MPLS [L3VPN](https://zhiliao.h3c.com/questions/catesDis/30) **[高子军](https://zhiliao.h3c.com/User/other/18609)** 2018-09-30 发表

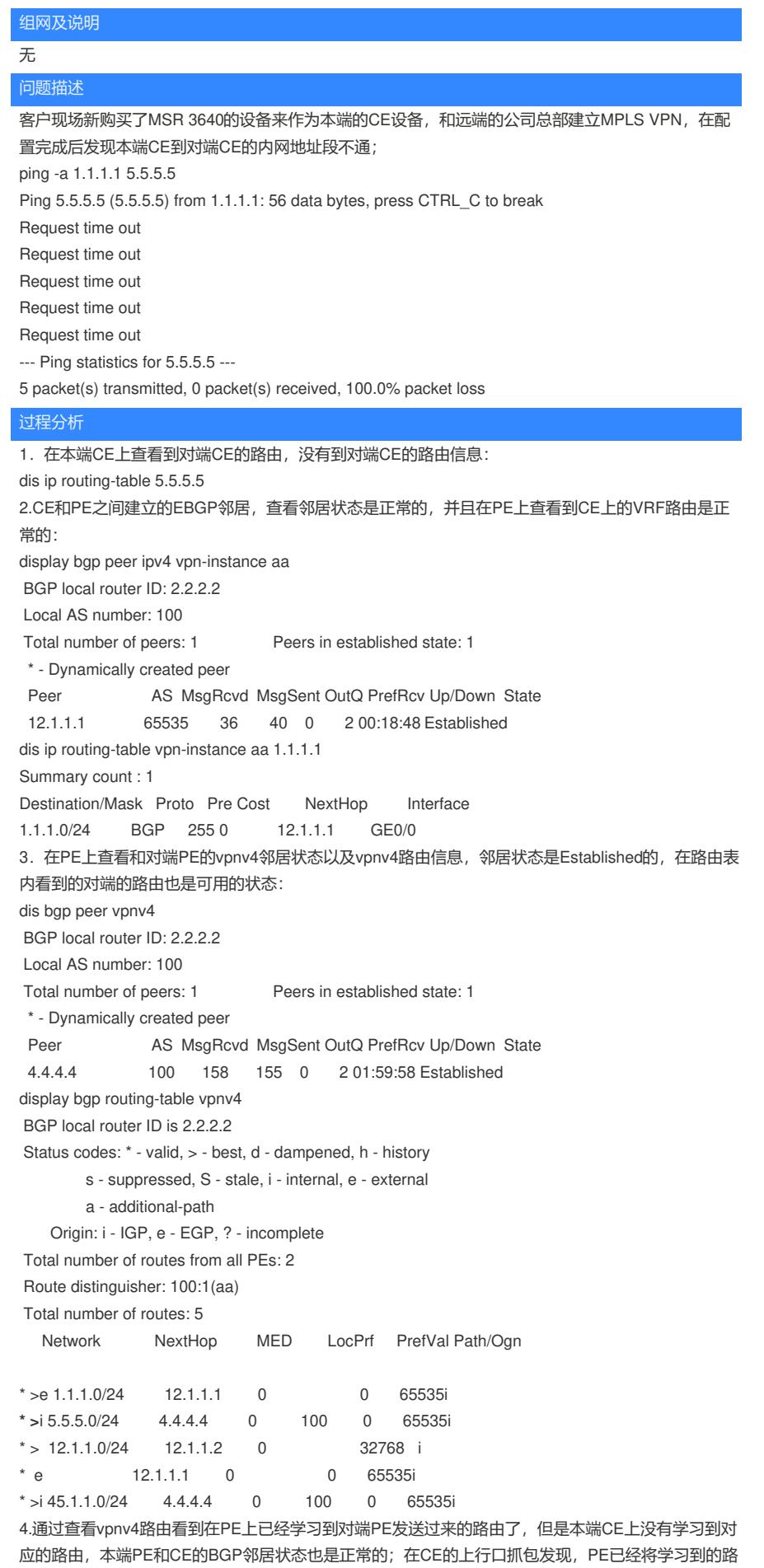

由发送给CE设备,但是CE设备并未将路由加入到路由表内:

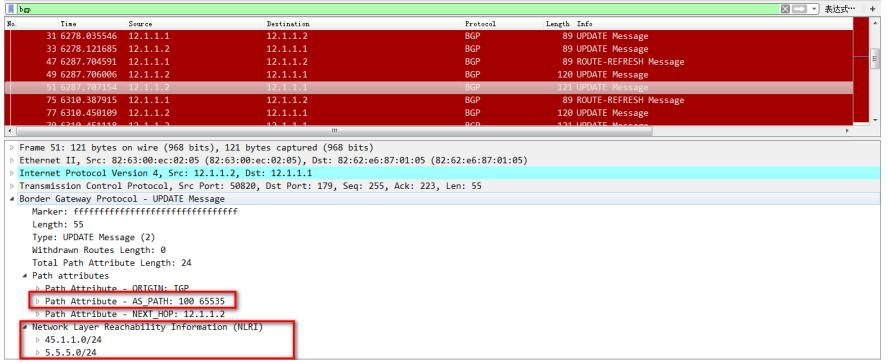

5. 通过上一步分析, 怀疑是PE发送过来的路由被CE过滤了或者是BGP的策略导致路由学习不到; 再 次查看CE配置的BGP AS号为65535, 在抓包内看到AS\_PATH属性记录的是100 65535; 本端的AS号 已经在AS\_PATH属性中存在, BGP为避免路由环路的形成: 缺省情况下, 如果BGP路由器接收到的路 由的AS\_PATH属性中已经包含了本地的AS号,则BGP路由器认为出现路由环路,不会接受该路由; 所以在CE上学习不到对应的路由:

bgp 65535 peer 12.1.1.2 as-number 100 # address-family ipv4 unicast network 1.1.1.0 255.255.255.0 network 12.1.1.0 255.255.255.0 peer 12.1.1.2 enable 6.在PE的BGP内指定邻居的时候添加substitute-as选项来进行AS的替换,将65535替换为PE上配置的 AS号100;配置完成后在CE上可以看到到达对端的路由,并且通过抓包发现, AS\_PATH内记录的属 性为100 100: ip vpn-instance aa peer 12.1.1.1 as-number 65535 peer 12.1.1.1 substitute-as 在CE上查看到对端的路由信息: dis ip routing-table 5.5.5.5 Summary count : 1 Destination/Mask Proto Pre Cost NextHop Interface 5.5.5.0/24 BGP 255 0 12.1.1.2 GE0/0 再次抓包查看AS\_PATH属性:

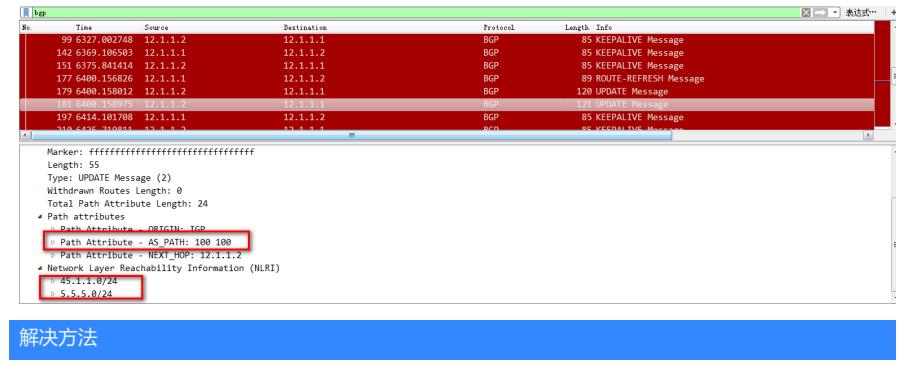

## 有如下的两种解决方法:

1.在PE设备上指定邻居的时候添加substitute-as选项来实现路由的传递;

2.如上问题还有另外的一种解决方法,在CE设备上指定邻居的时候添加allow-as-loop选项,命令解释 如下:

peer allow-as-loop

peer allow-as-loop命令用来配置对于从对等体/对等体组接收的路由,允许本地AS号在接收路由的AS\_ PATH属性中出现,并配置允许出现的次数。

## 【使用指导】

缺省情况下,BGP不会接受AS\_PATH属性中已包含本地AS号的路由,以避免形成路由环路。但是, 在某些特殊的组网环境下(如MPLS L3VPN的Hub&Spoke组网),需要允许本地AS号在接收路由的A S\_PATH属性中出现,否则无法正确发布路由。

## 【举例】

# 在BGP实例default的BGP IPv4单播地址族视图下, 配置从对等体组test接收路由时, 允许本地AS号 在接收路由的AS PATH属性中出现,允许出现次数为2次。

<Sysname> system-view

[Sysname] bgp 100

[Sysname-bgp-default] address-family ipv4 unicast [Sysname-bgp-default-ipv4] peer test allow-as-loop 2